# Employee Self Service-Non-Exempt Timecard

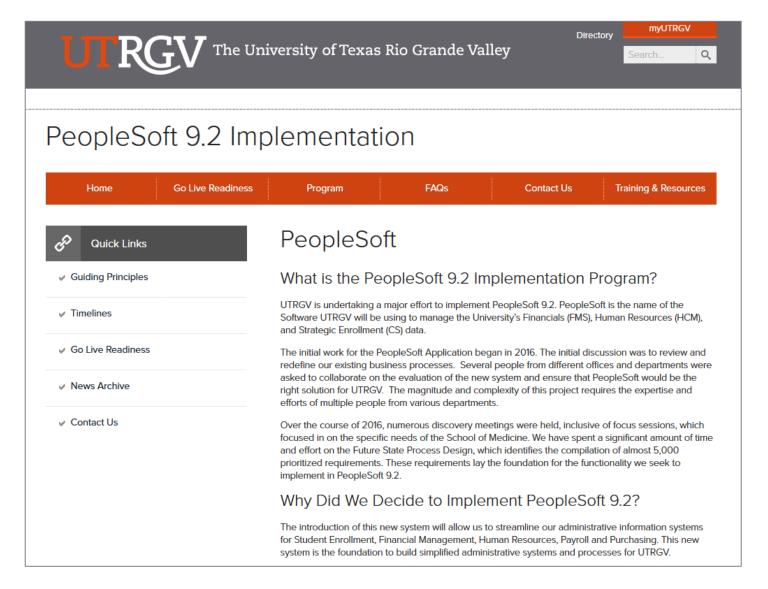

# https://www.utrgv.edu/peoplesoft/

# Duo 2 Factor (2FA) Authentication

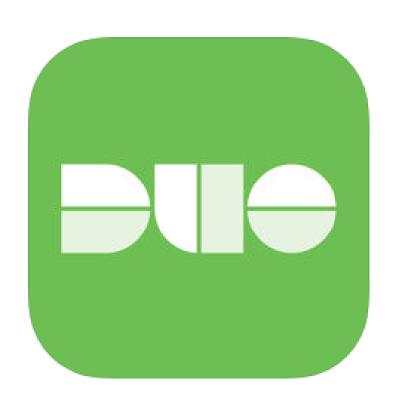

Access to PeopleSoft from remote locations (off-campus) <u>requires</u> Duo 2-Factor Authentication

 Example: Approving purchases, submitting absence and timecards, approving a workflow, etc.

### Enroll now through July 31, 2018

- 1. Add or update Mobile Phone number in our current Oracle EBS system.
- 2. Instructions to complete activation process will be sent to mobile device.

## Enrollment after September 1, 2018

- Request Mobile Phone number from employment candidates in PeopleAdmin; Include mobile number when creating new employee records.
- 2. Employees update Mobile Phone number in PeopleSoft.

More information is available at <a href="https://www.utrgv.edu/peoplesoft">www.utrgv.edu/peoplesoft</a>

# Log In

- 1. Navigate to <a href="https://my.utrgv.edu">https://my.utrgv.edu</a>
- 2. Type in your credentials.
- 3. PeopleSoft may be found in the Applications section of your MyUTRGV Homepage.

PeopleSoft

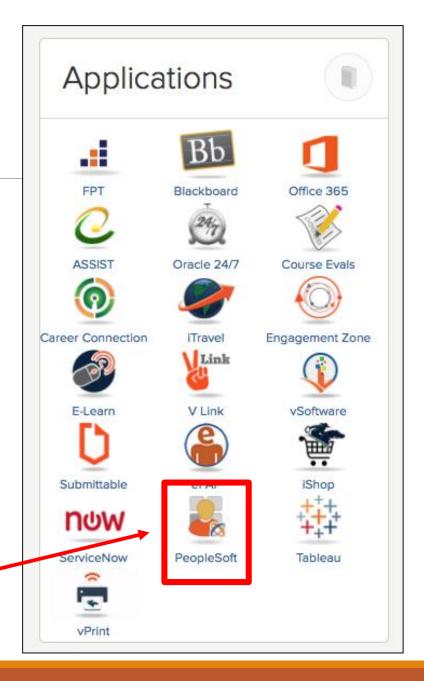

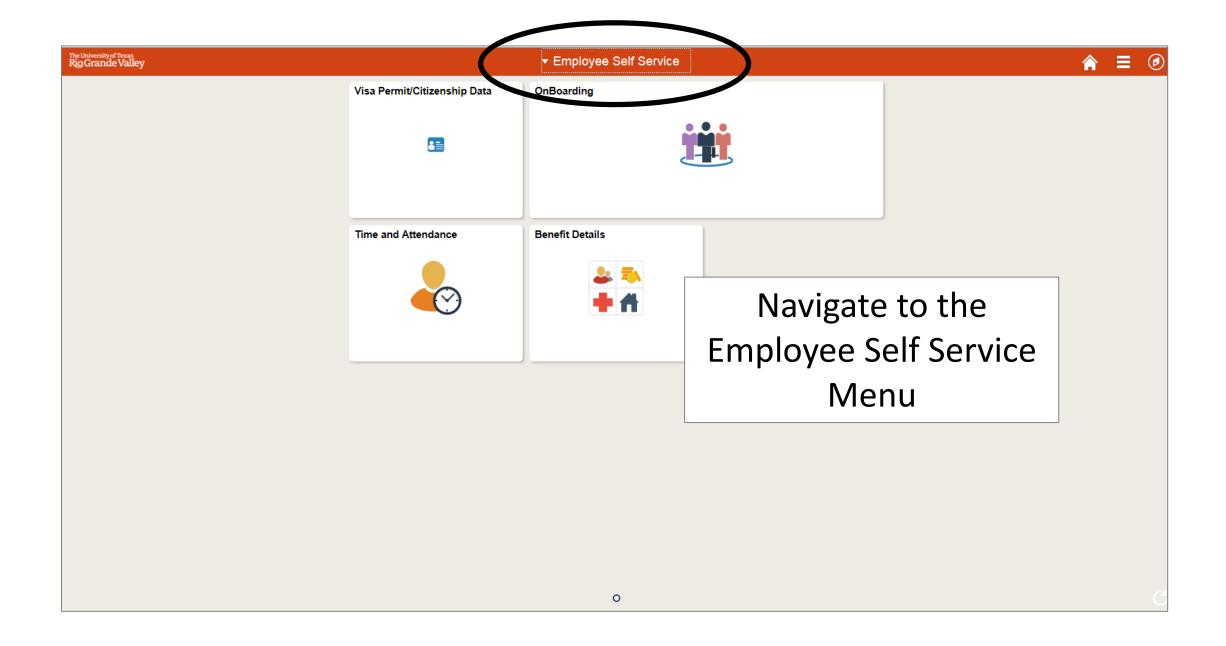

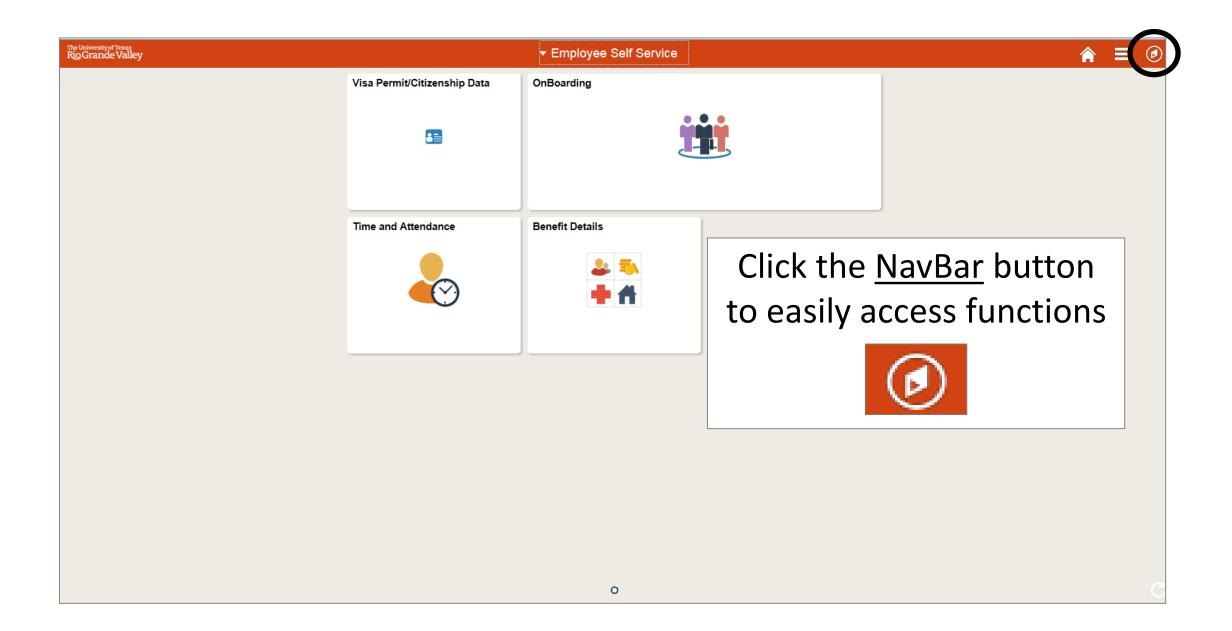

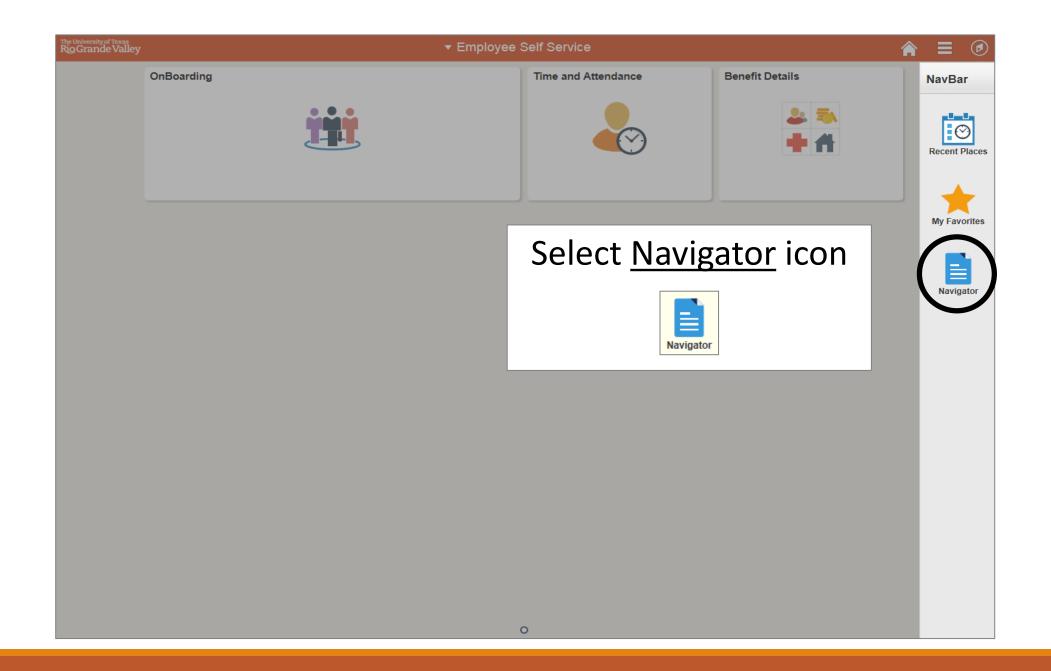

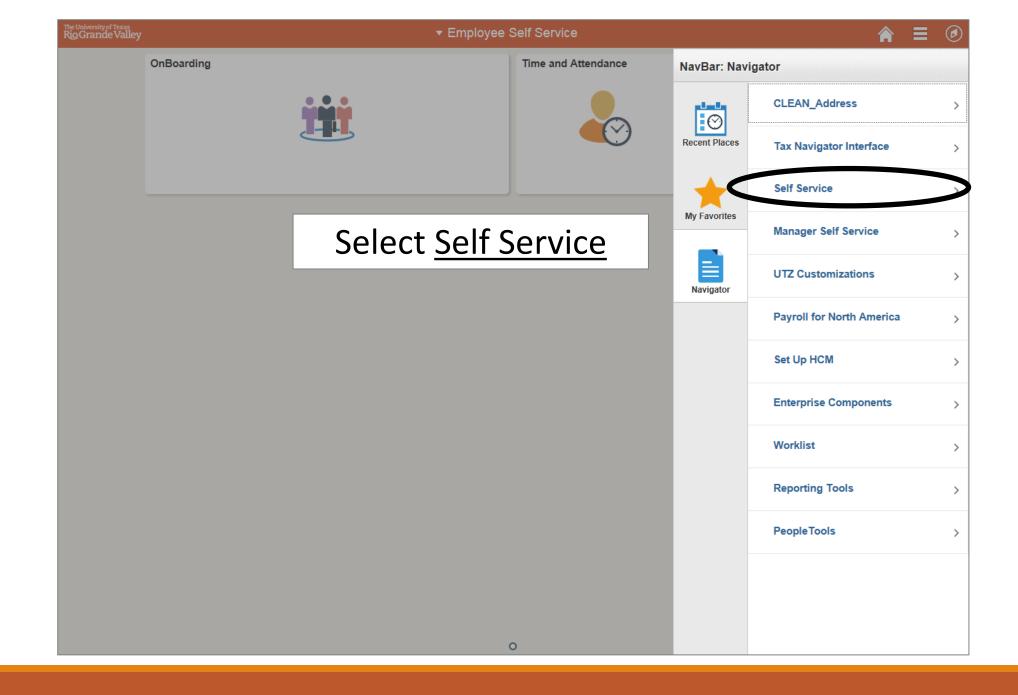

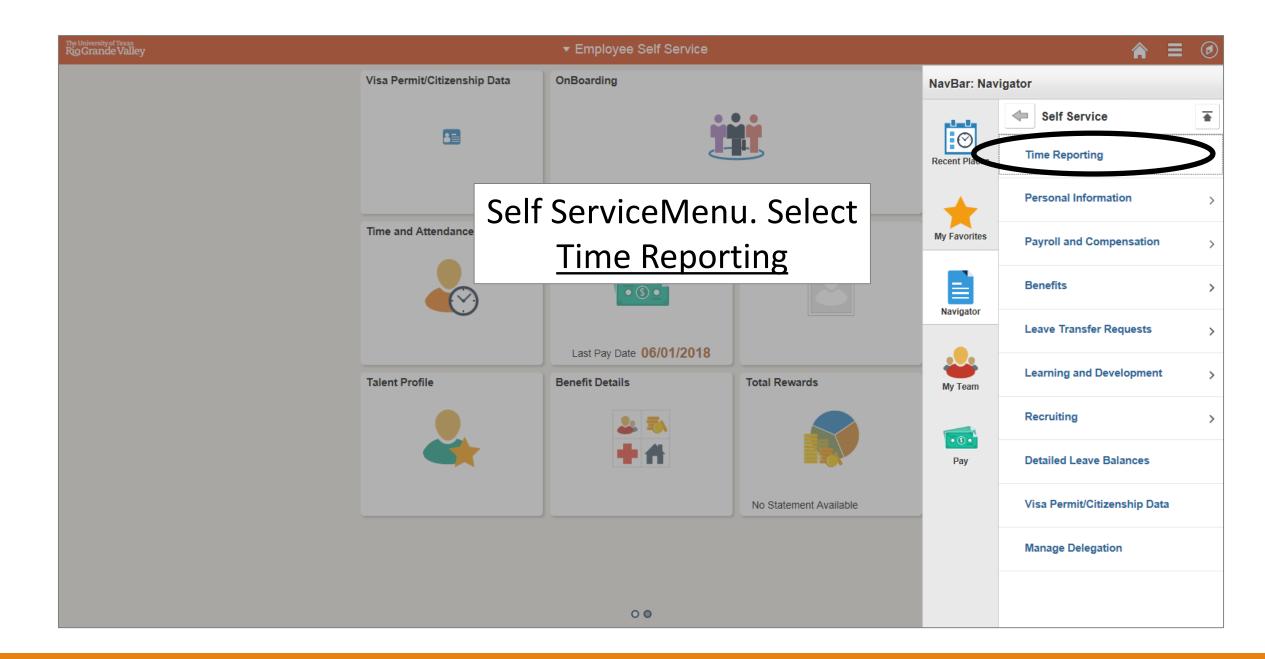

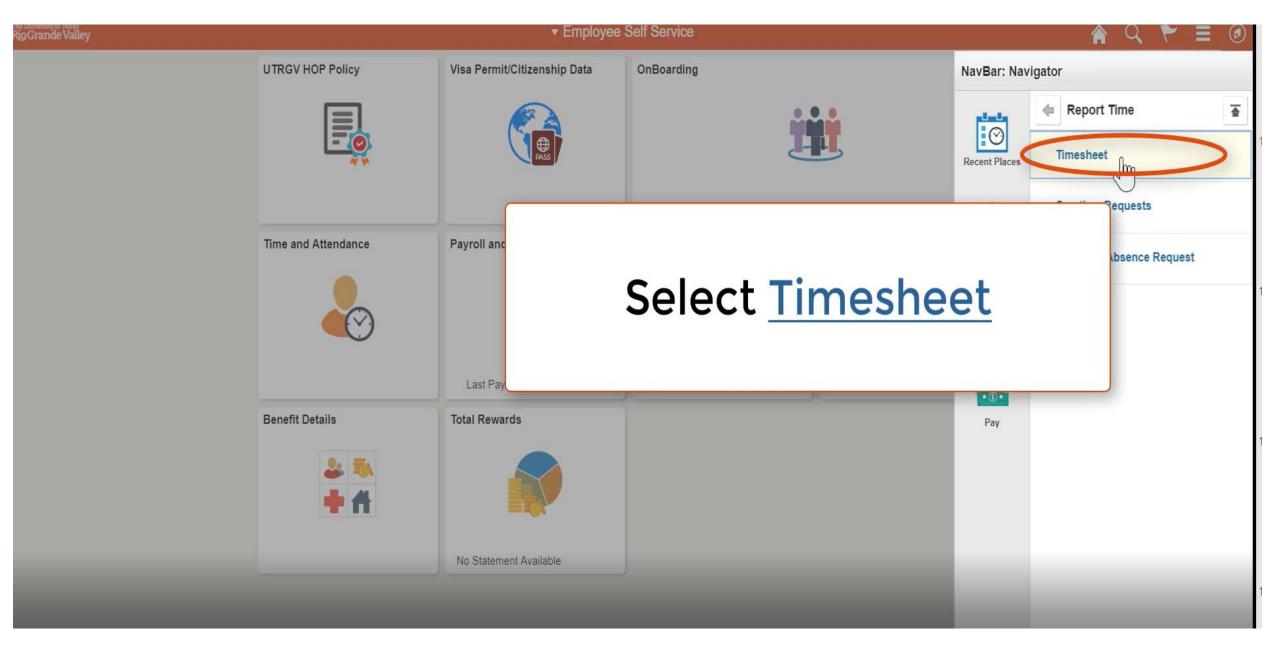

Time Reporting Codes

### Timesheet

### FTE 1.000000 Employee ID 0000000460 can be selected here **Brandon Flowers** Empl Record 0 Empl Type Salaried Administrative Asstll Empl Class Classified Supervisor Name Zelma Mata Earliest Change Date 08 Parter time work Actions -Select Another Timesheet \*View By Calendar Period Previous Pas Nemon-exempt . \*Date 08/01/2018 | 14 🗘 **Print Timesheet** Scheduled Hours 168.00 Reported Hours 0.00 From Wednesday 08/01/2018 to Friday 08/31/2018 @ Thu 8/2 Thu 8/9 Tue 8/14 Wed Tue Wed Fri Mon Wed Sun Time Reporting Code 8/4 8/5 8/13 8/15 8/7 8/8 8/10 8/11 8/12 8/1 8.00 8.00 8.00 8.00 8.00 8.00 8.00 8.00 8.00 REG - Regular ₹ 8.00 HLTKN - Holiday Taken - Salaried ₹ EMCL - Emergency Clos 2.00 7 Save for Later Submit Review Time Card Reported Time Status Absence

1 of 1

Comments

Personalize | Find | [2] |

Sched Hrs

0.00

Self Service

Time Reporting

Reported Time Status

Total TRC

0.000000

Description

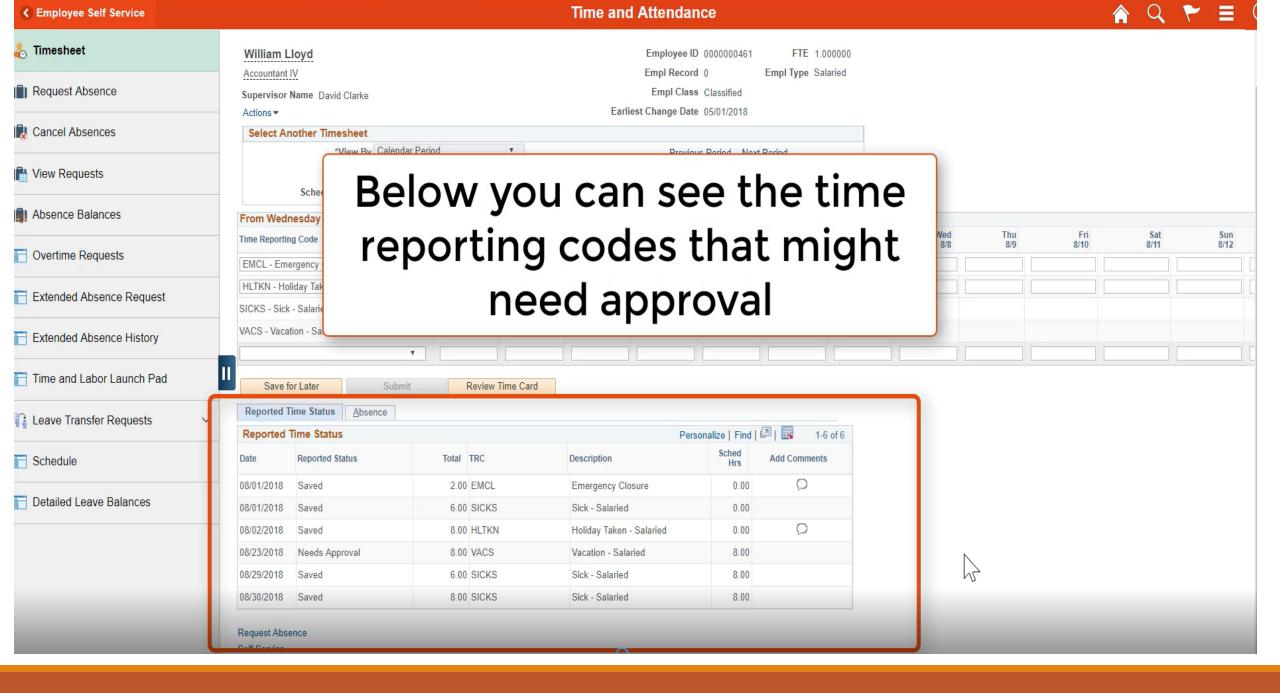

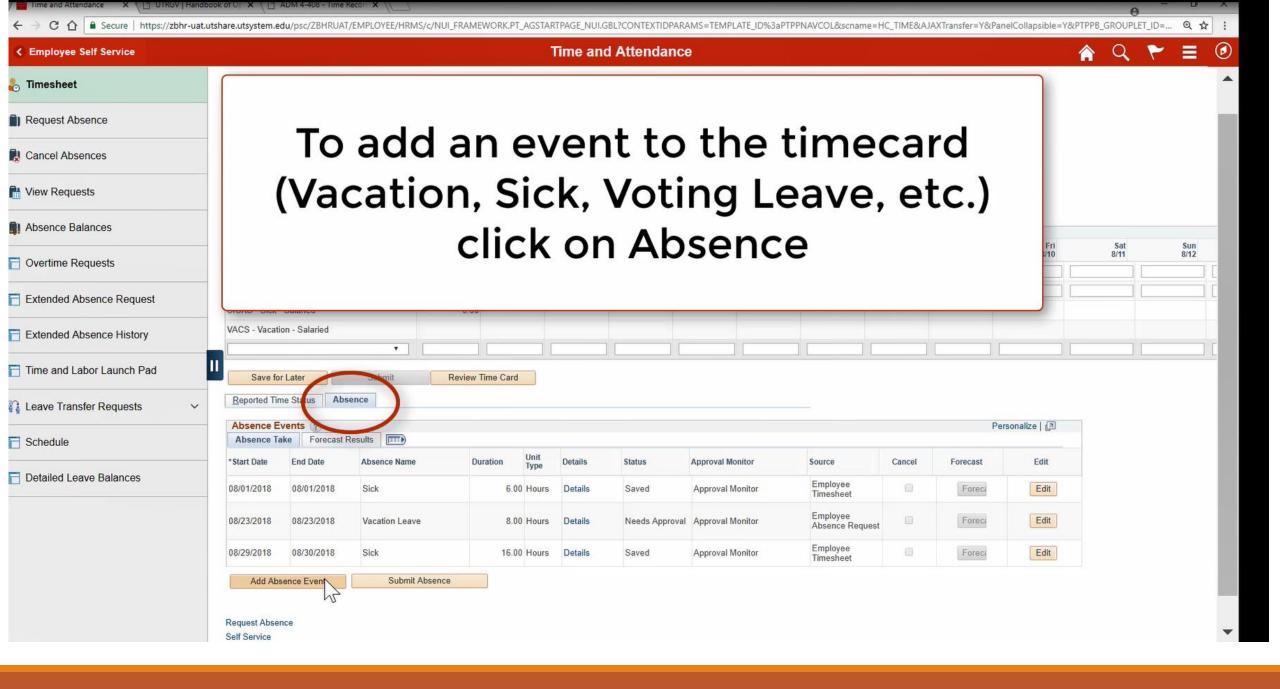

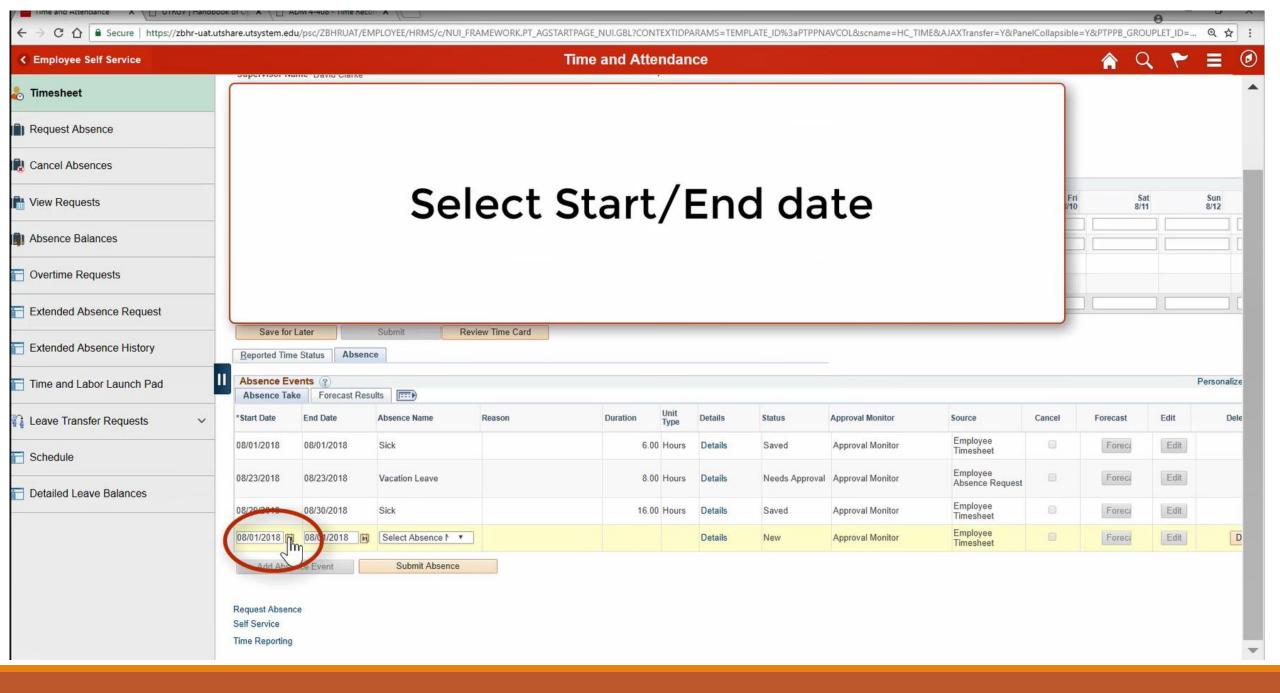

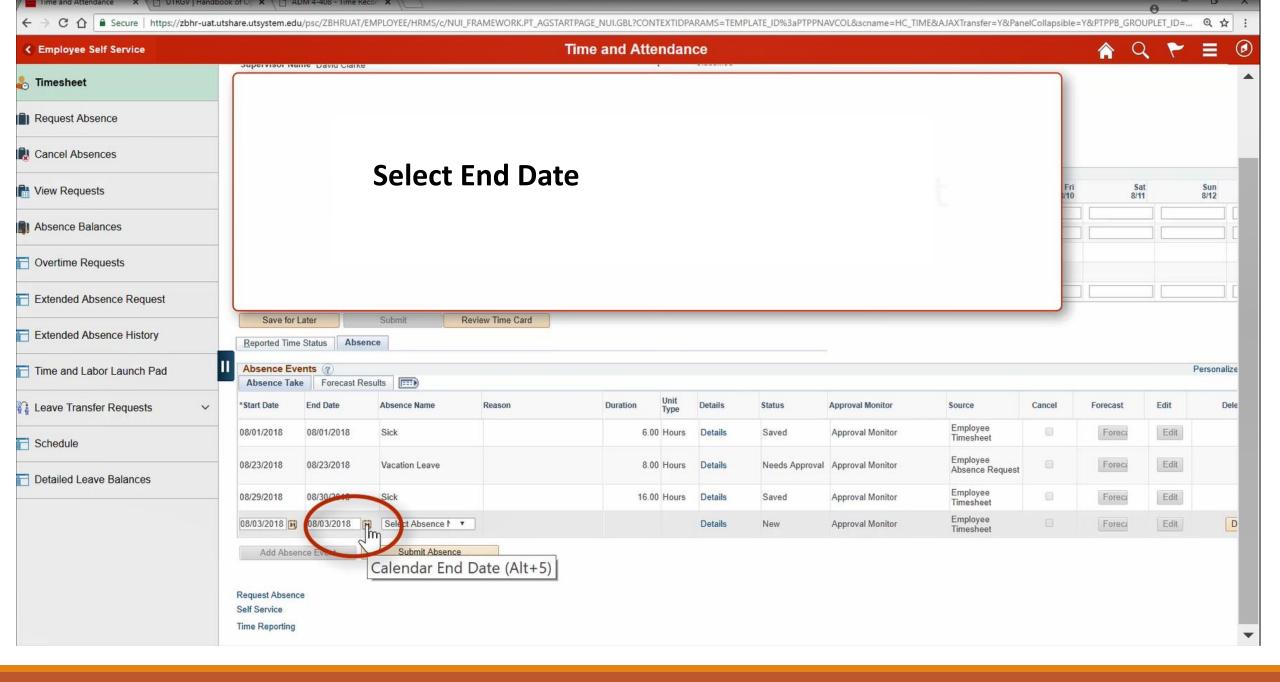

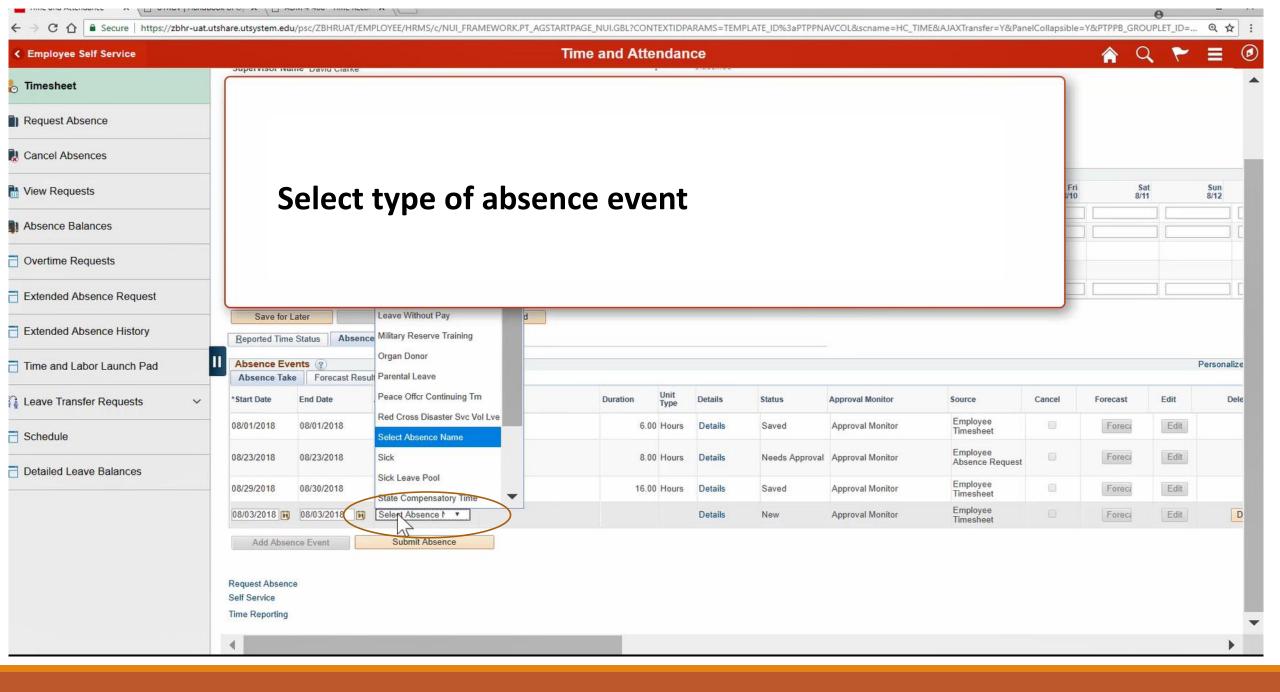

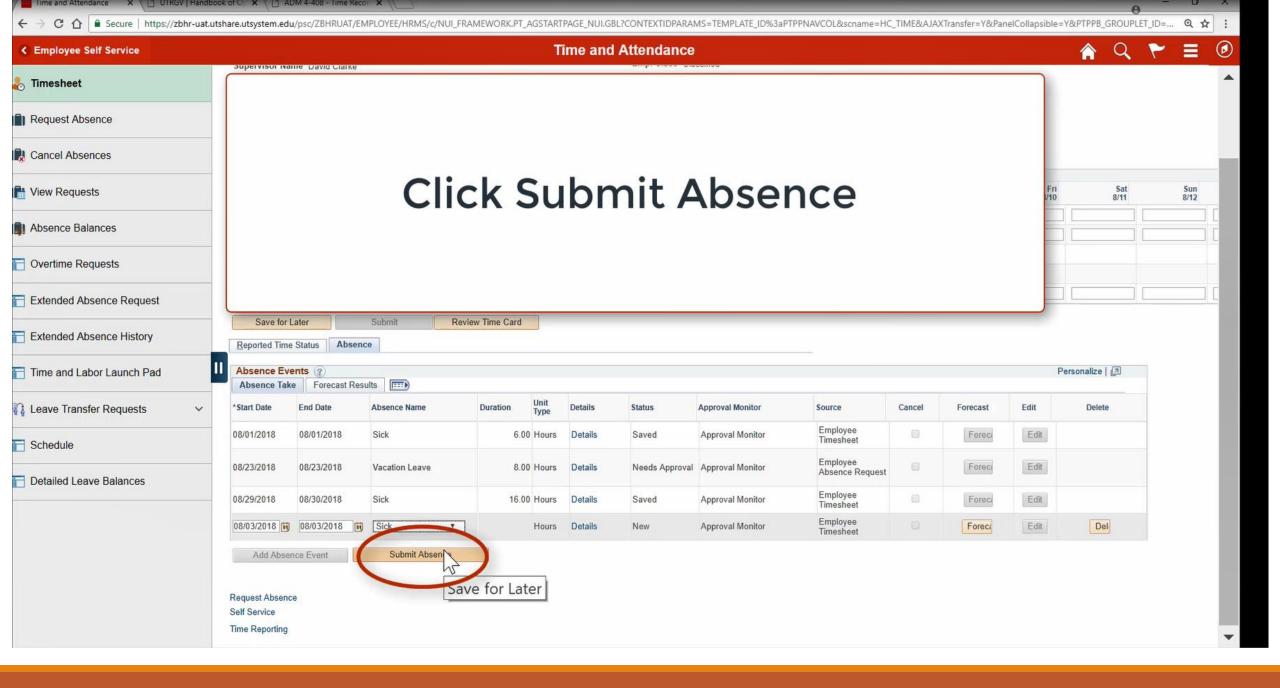

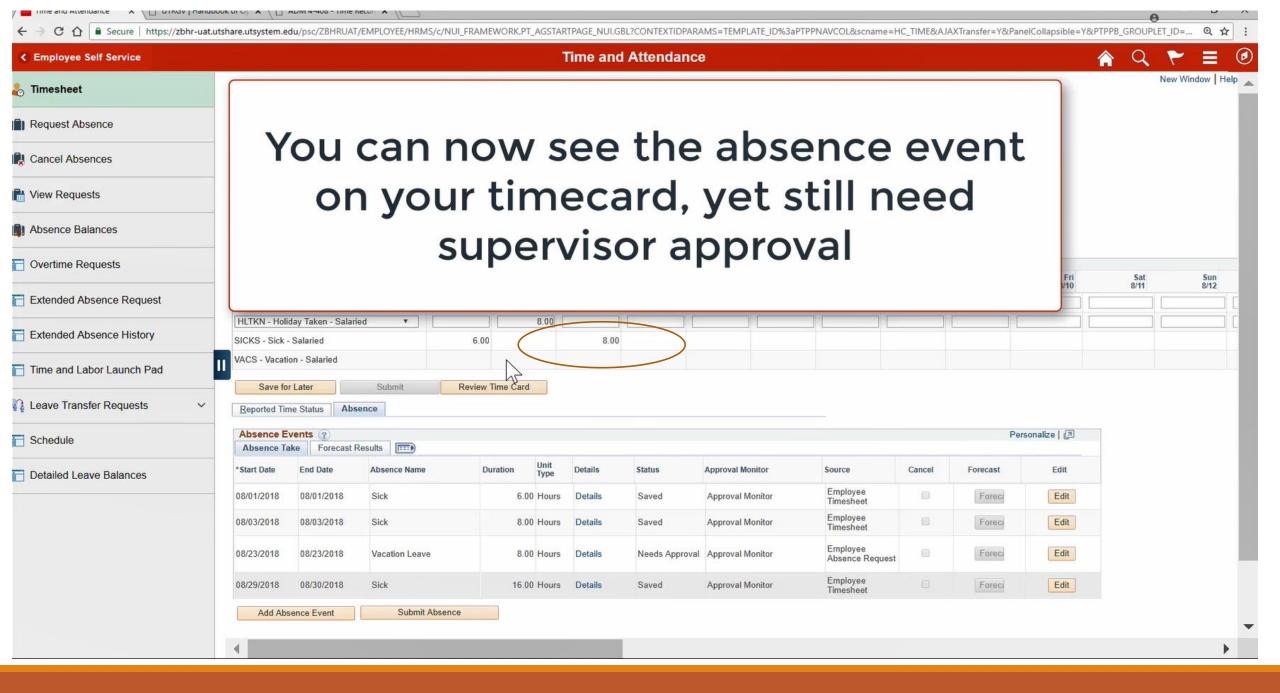

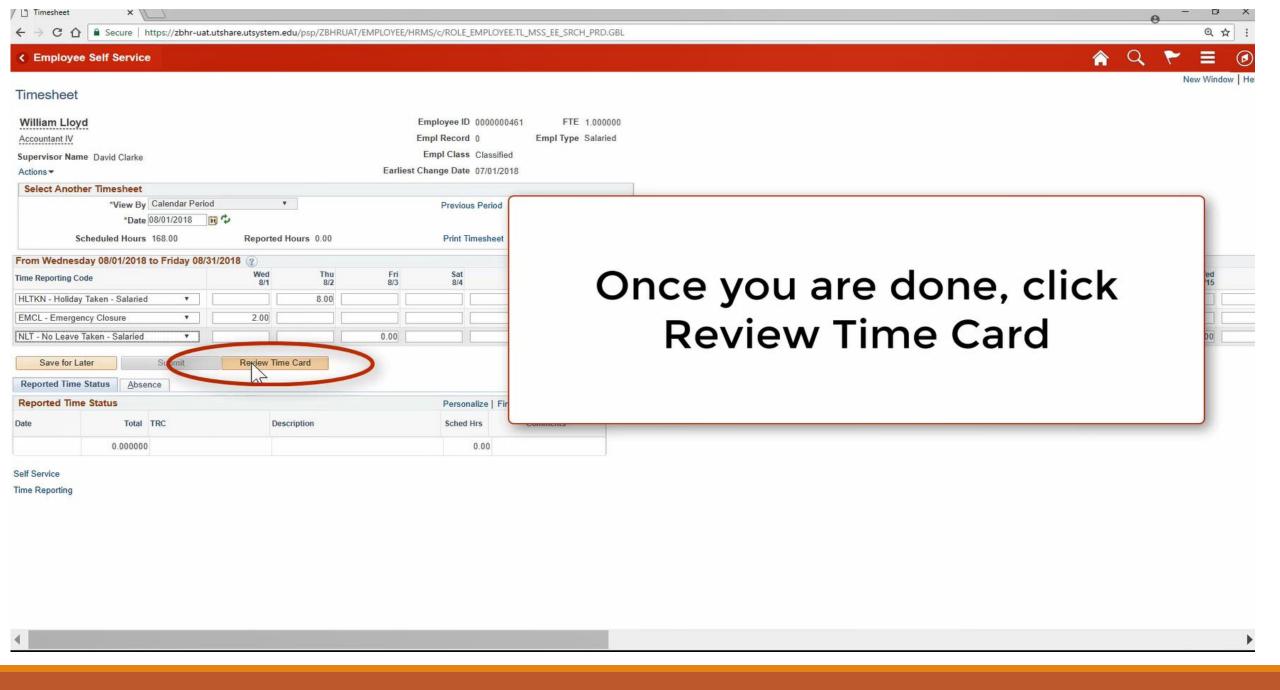

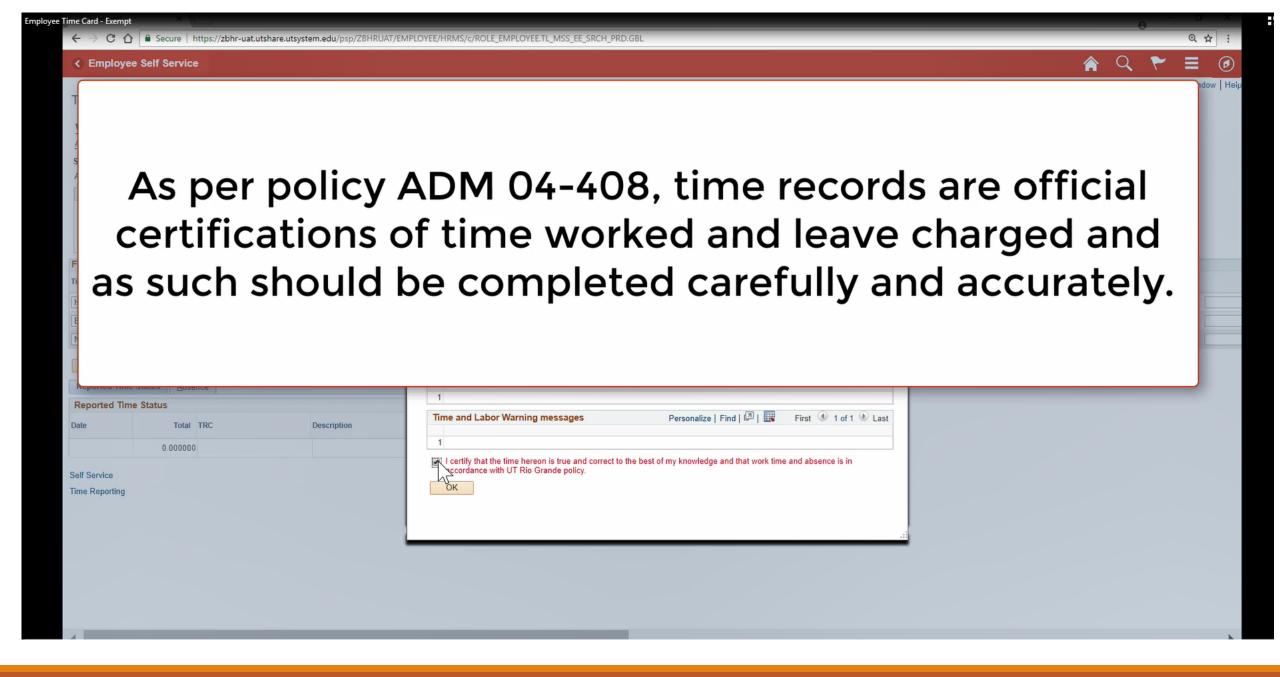

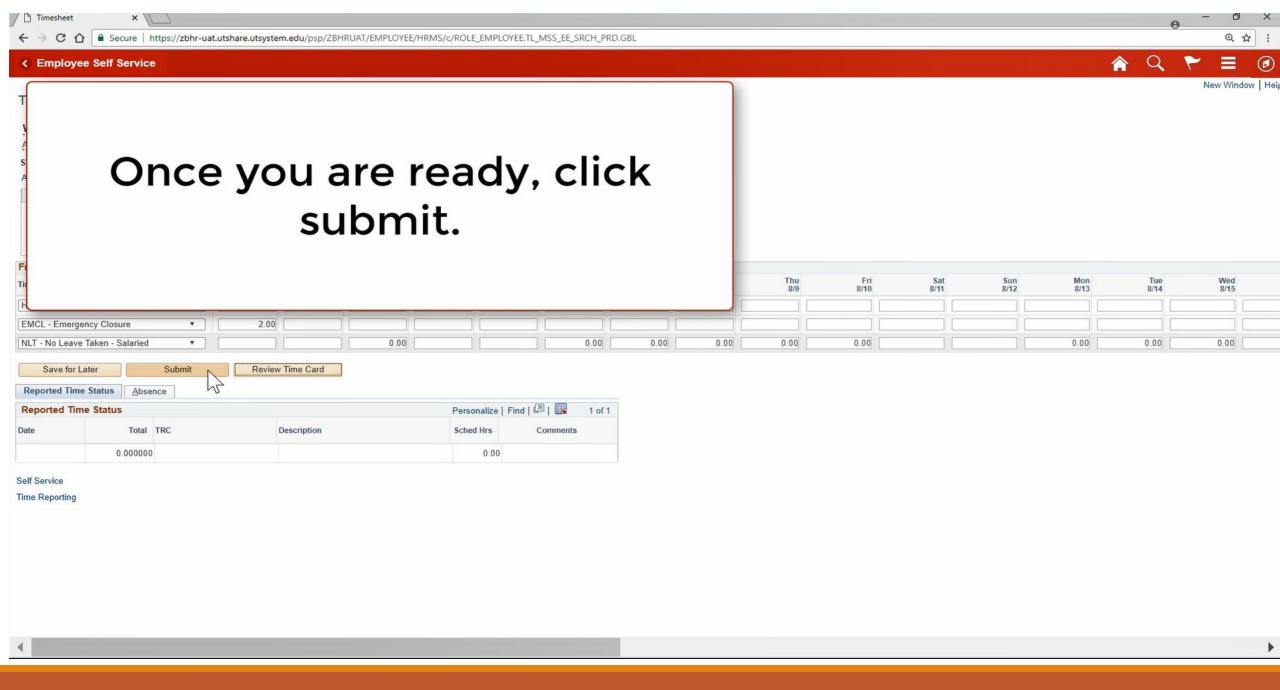

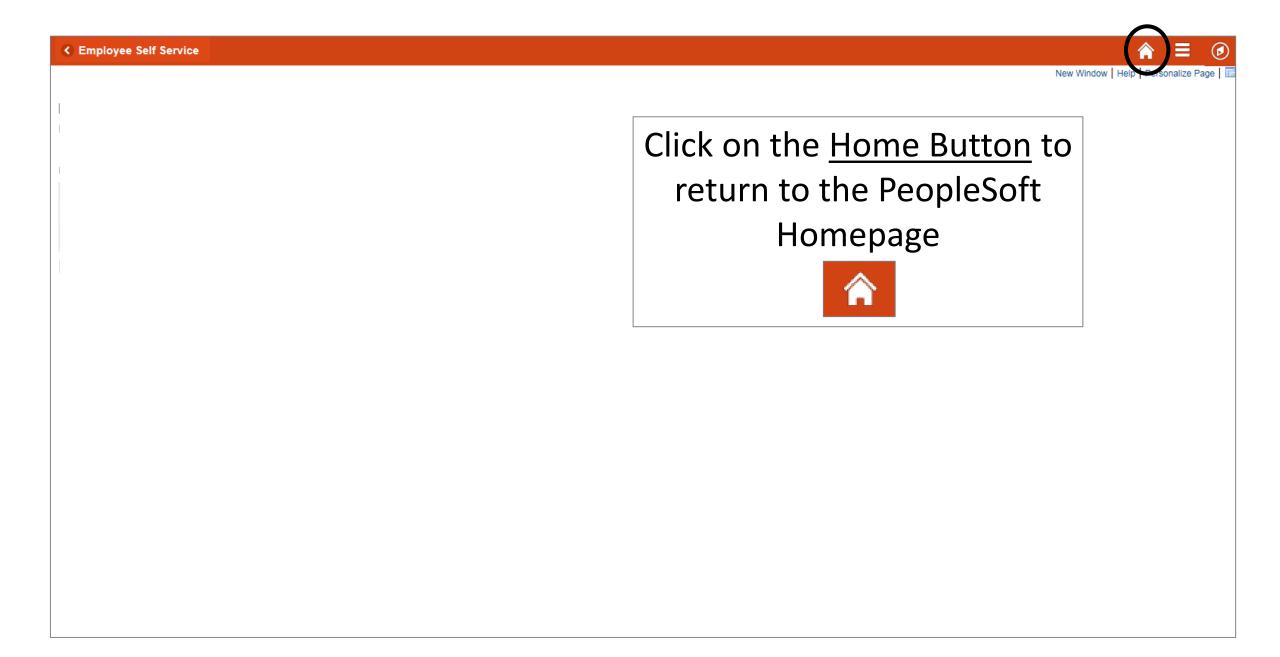

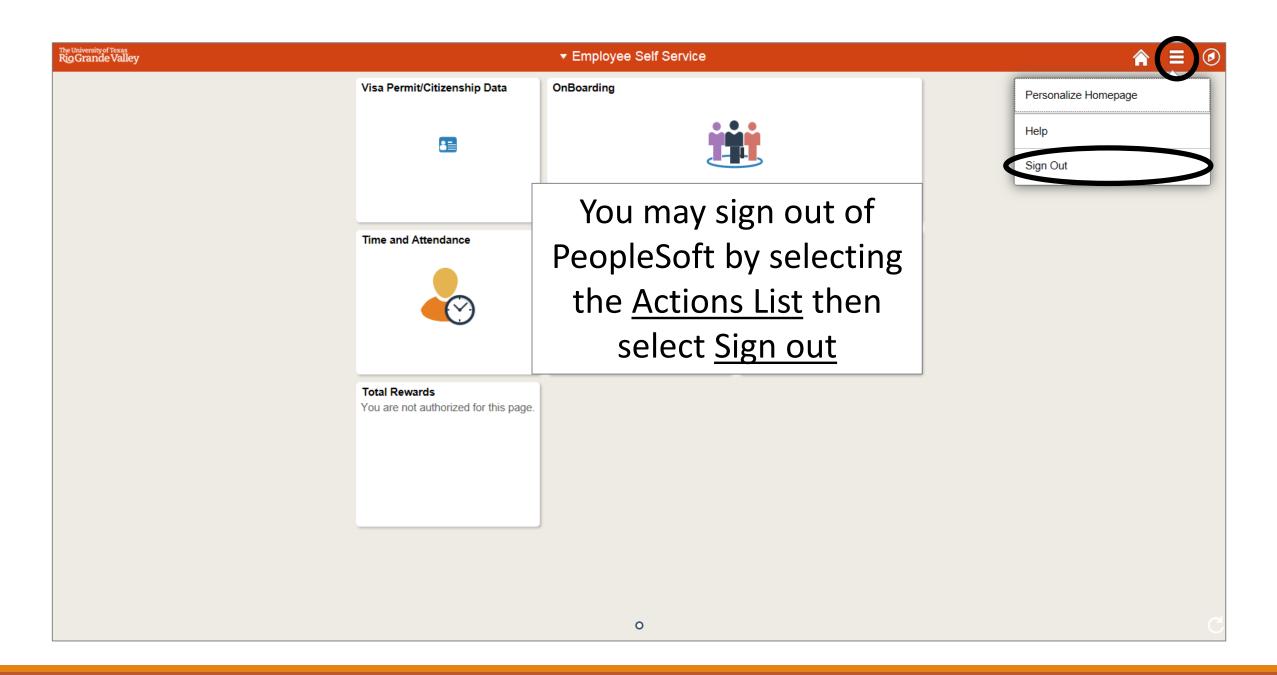

# Congratulations! You have successfully completed this topic. End of Procedure.